# ユーザ オプション **Web** ページの使用 方法

Cisco Unified IP Phone は、社内の他のネットワーク デバイス(パーソナル コンピュータを含む)と情 報を共有できるネットワーク デバイスです。コンピュータを使用して、Cisco Unified CM ユーザ オプ ション Web ページにログインし、ここで Cisco Unified IP Phone の機能、設定、およびサービスを制御 できます。たとえば、ユーザ オプション Web ページから短縮ダイヤル ボタンを設定できます。

# <span id="page-0-0"></span>ユーザ オプション **Web** ページへのアクセス

この項では、ログインして電話デバイスを選択する方法について説明します。

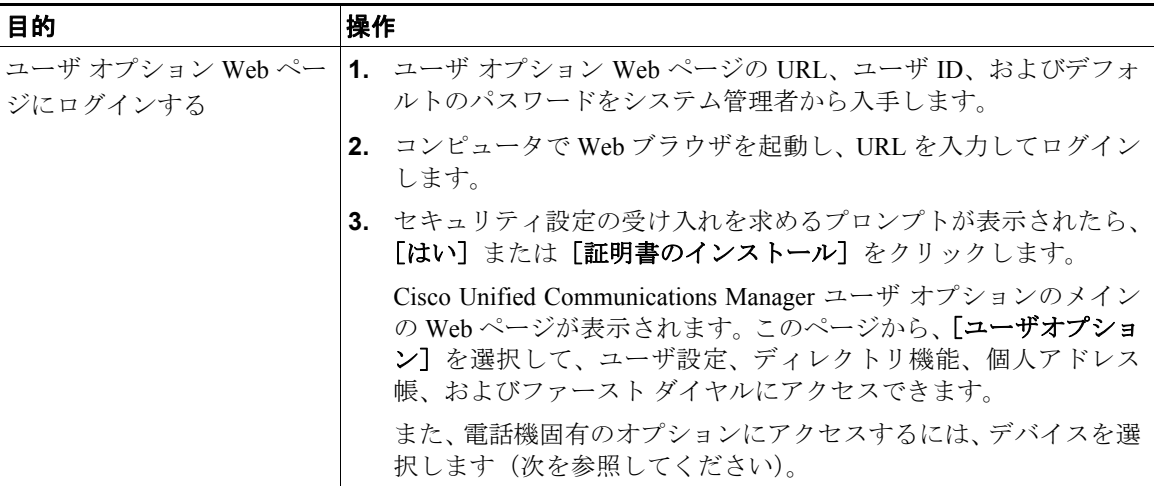

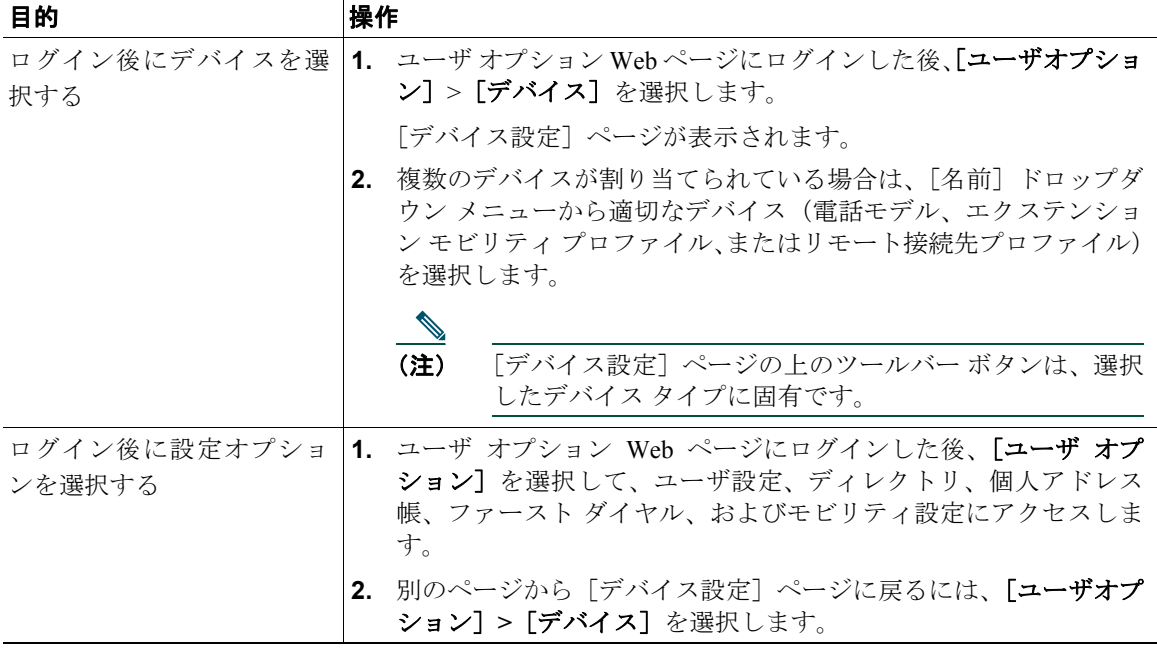

## **Web** での機能とサービスの設定

この項の各トピックでは、ログイン後にユーザ オプション Web ページから機能とサービスを設定する 方法について説明します。P.66 の「ユーザ オプション Web [ページへのアクセス」を](#page-0-0)参照してください。

## **Web** でのパーソナル ディレクトリの使用方法

コンピュータでアクセスできるパーソナル ディレクトリ機能セットは、次の要素で構成されています。

- **•** Personal Address Book(PAB; 個人アドレス帳)
- **•** ファースト ダイヤル
- **•** Cisco Unified Communications Manager Address Book Synchronizer

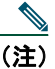

(注) 電話機から PAB およびファースト ダイヤルにアクセスすることもできます。P.61 の「電話機 でのパーソナル ディレクトリの使用方法」を参照してください。

#### <span id="page-2-0"></span>**Web** での個人アドレス帳の使用方法

この項では、ユーザ オプション Web ページから PAB を使用する方法について説明します。

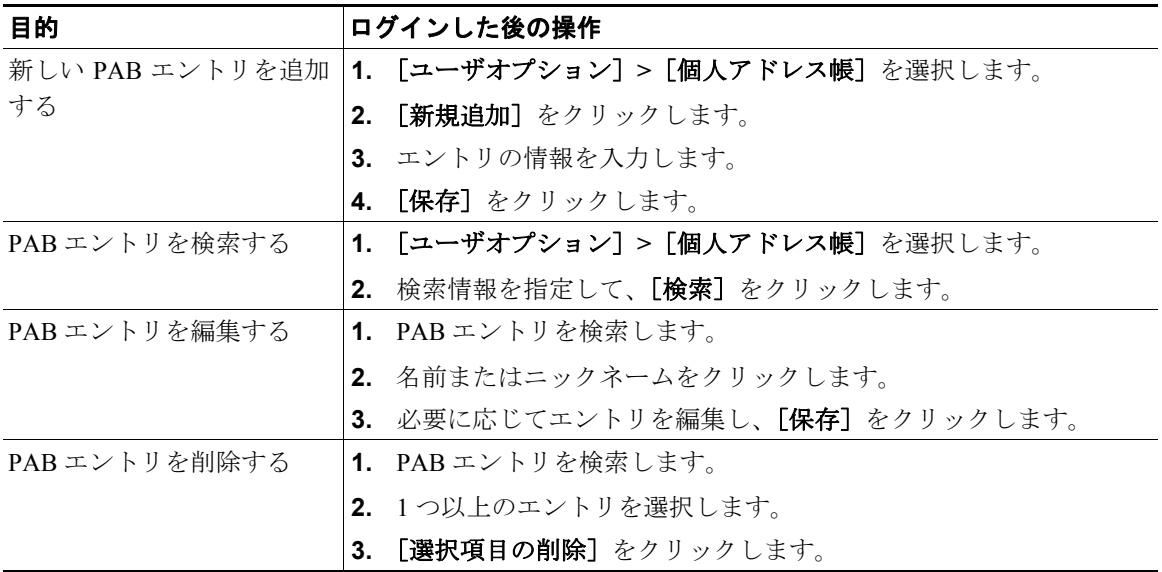

#### <span id="page-3-0"></span>**Web** でのファースト ダイヤルの設定

この項では、ユーザ オプション Web ページからファースト ダイヤルを割り当てる方法について説明し ます。

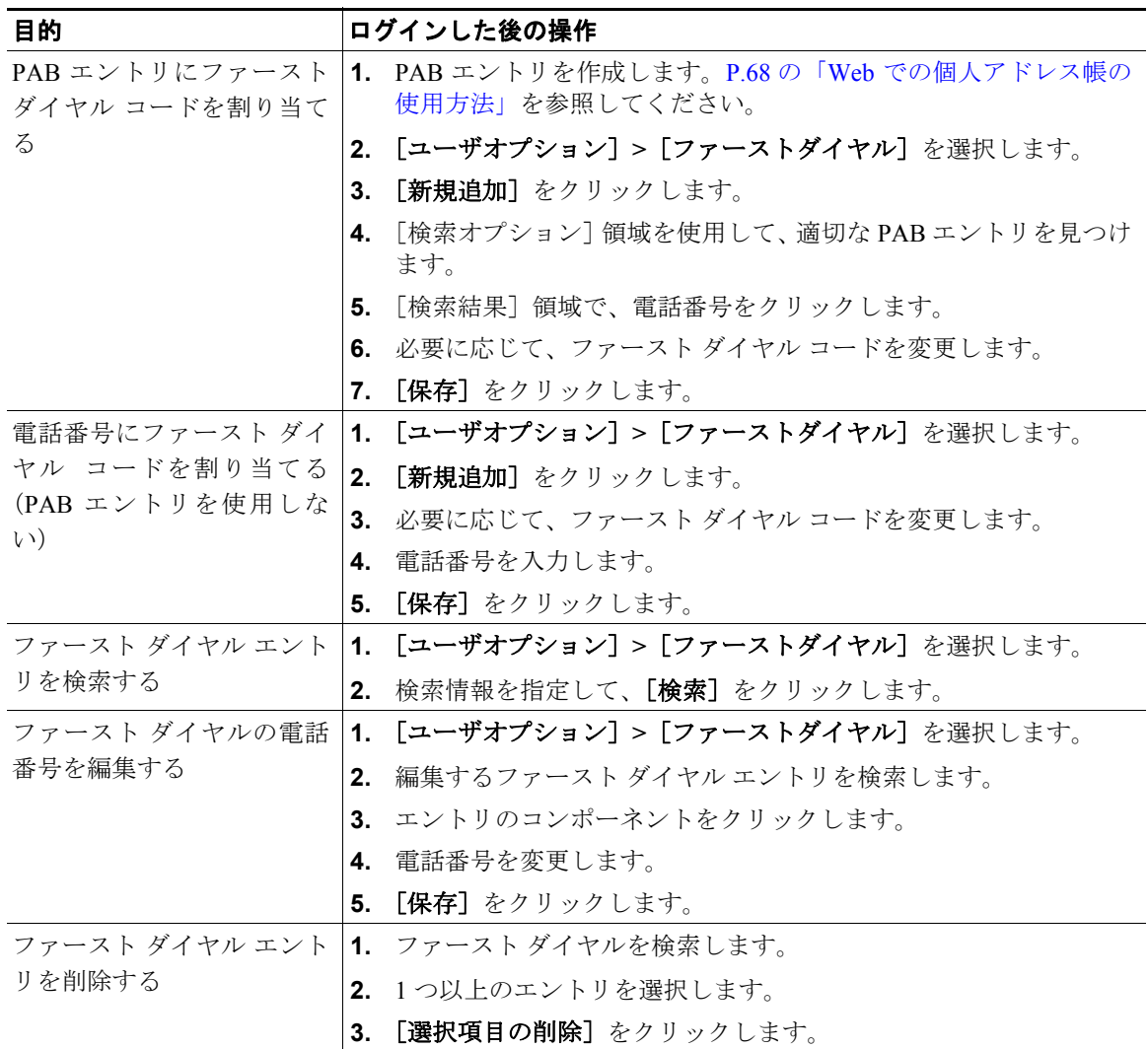

#### ヒント

- **•** 最大 500 個のファースト ダイヤル エントリおよび PAB エントリを作成できます。
- **•** PAB エントリを使用せずに新しいファースト ダイヤル エントリを作成できます。そのような ファースト ダイヤル エントリにはユーザ オプション Web ページで「raw」というラベルが付いて おり、設定可能なテキスト ラベルが表示されません。

#### アドレス帳同期化ツールの使用方法

アドレス帳同期化ツール (TABSynch) を使用して、既存の Microsoft Windows アドレス帳 (存在する 場合)を PAB と同期させることができます。同期させると、Cisco Unified IP Phone およびユーザ オプ ション Web ページから Microsoft Windows アドレス帳のエントリにアクセスできるようになります。 TABSynch へのアクセス方法と詳細な使用方法については、システム管理者に問い合せてください。

## **Web** での短縮ダイヤルの設定

設定に応じて、電話機は次のような短縮ダイヤル機能をサポートします。

- **•** 短縮ダイヤル ボタン
- **•** 固定短縮ダイヤル
- **•** ファースト ダイヤル

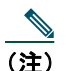

(注) 短縮ダイヤル機能の使用方法については、P.36 の「短縮ダイヤル」を参照してください。

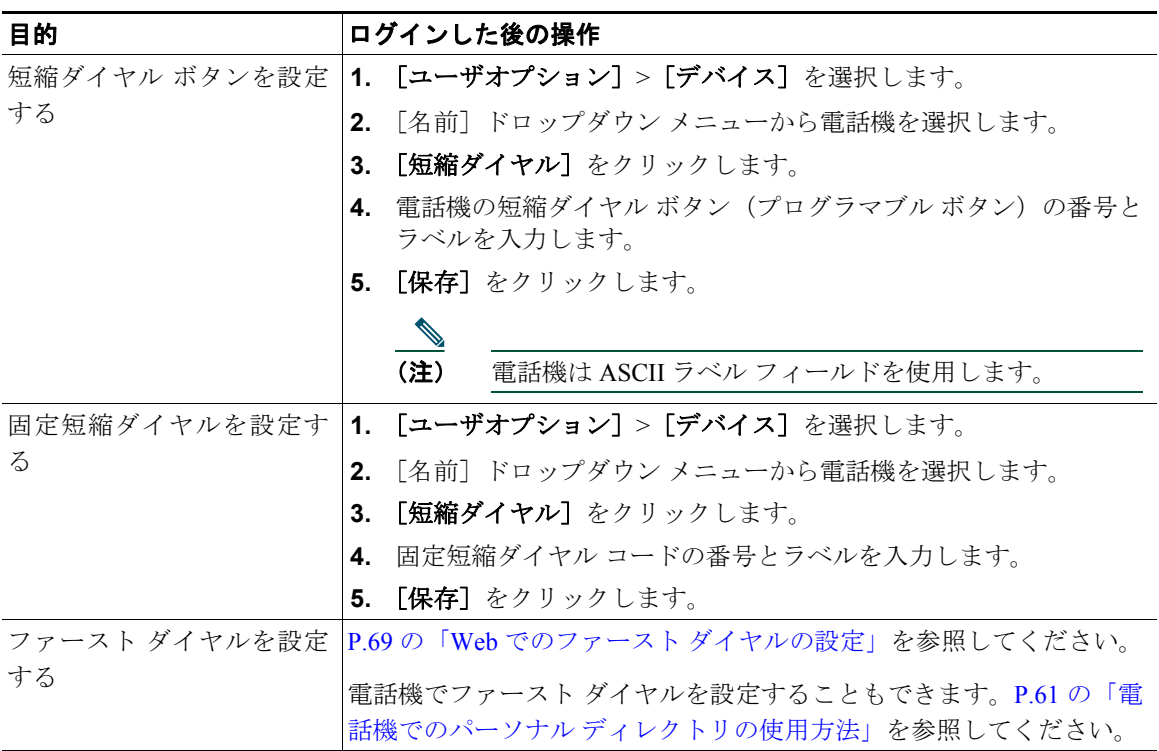

#### ヒント

電話機の回線ボタンとして予約されていない各プログラマブル ボタンに、短縮ダイヤル ボタンを設定 できます。または、固定短縮ダイヤルまたはファースト ダイヤルを使用します。

## **Web** での電話機サービスの設定

電話機サービスには、特別な電話機機能、ネットワーク データ、および Web ベースの情報(株式相場、 映画情報など)が含まれます。電話機で電話機サービスにアクセスするには、まず電話機サービスに 登録する必要があります。

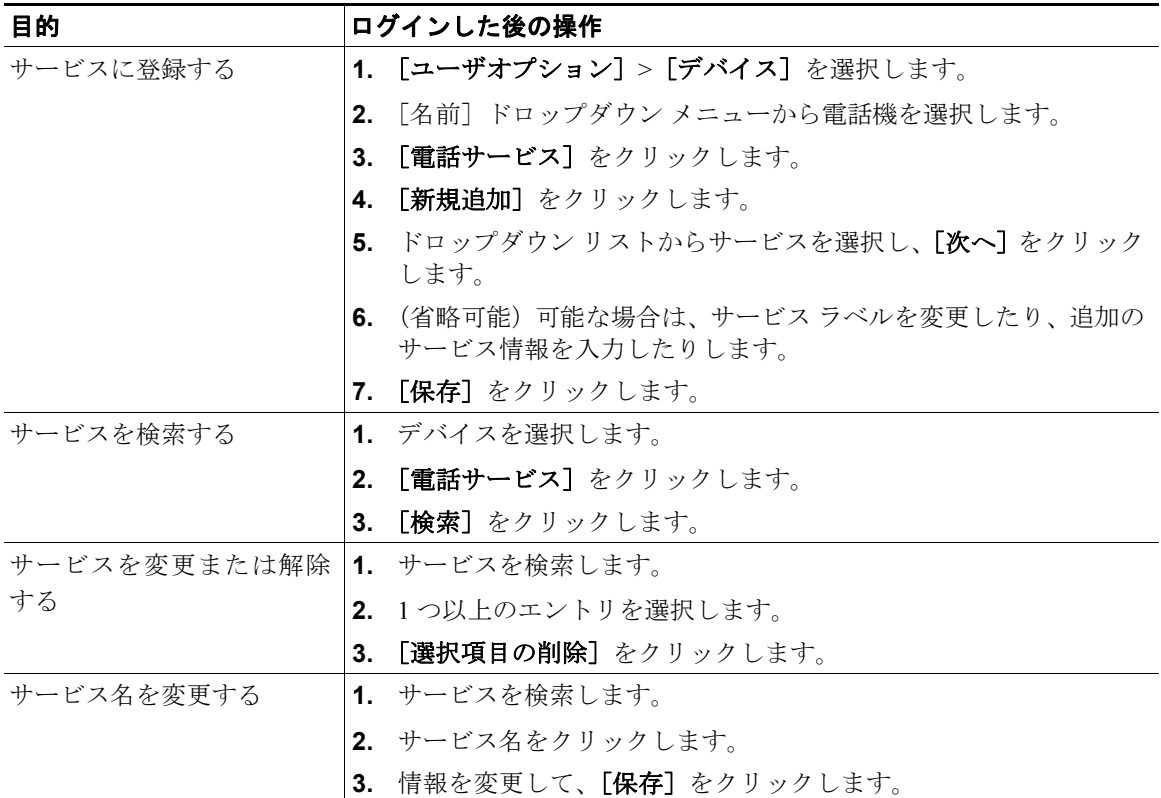

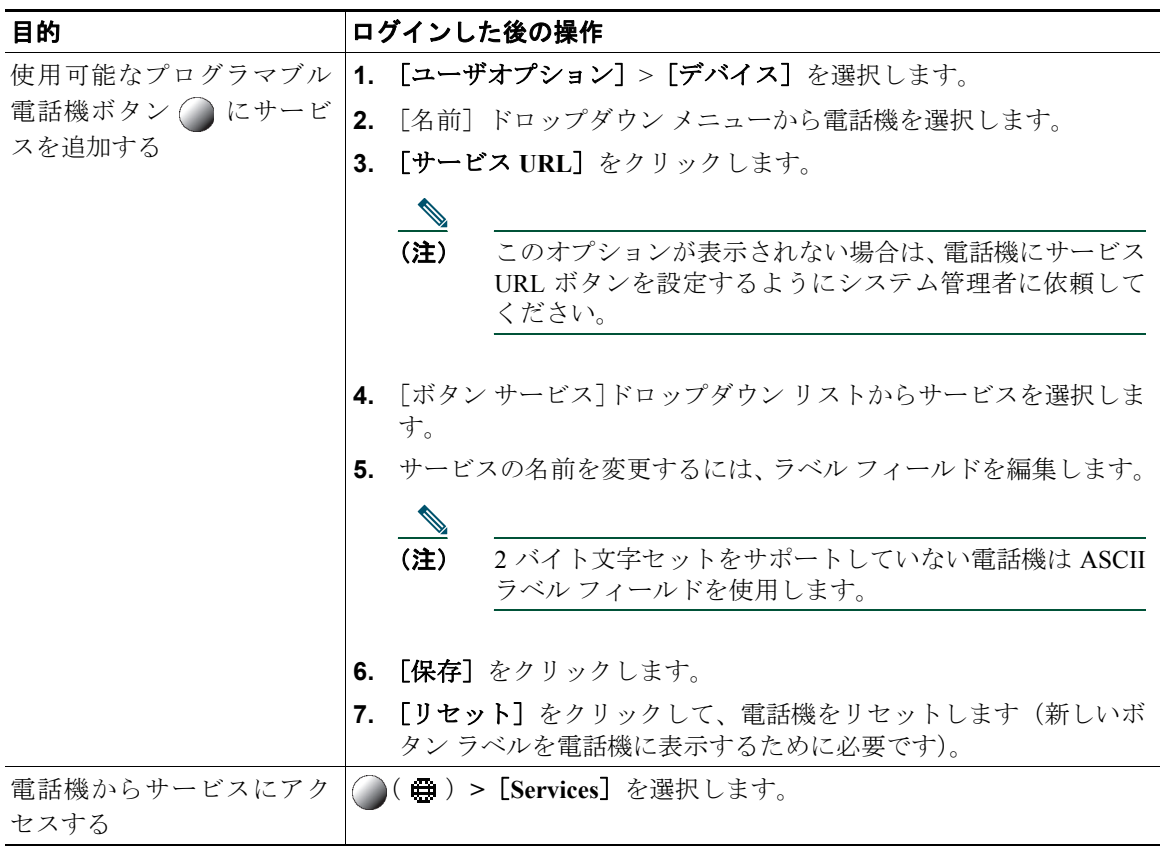

## **Web** でのユーザ設定の制御

ユーザ設定には、パスワード、PIN、および言語(ロケール)の設定が含まれます。

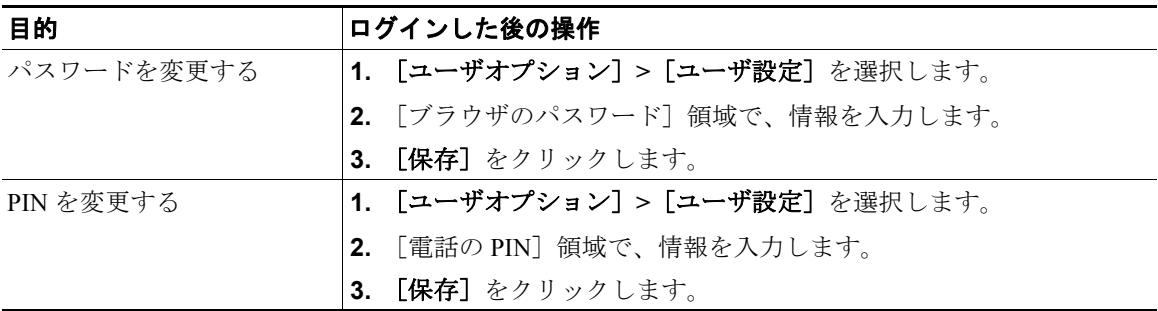

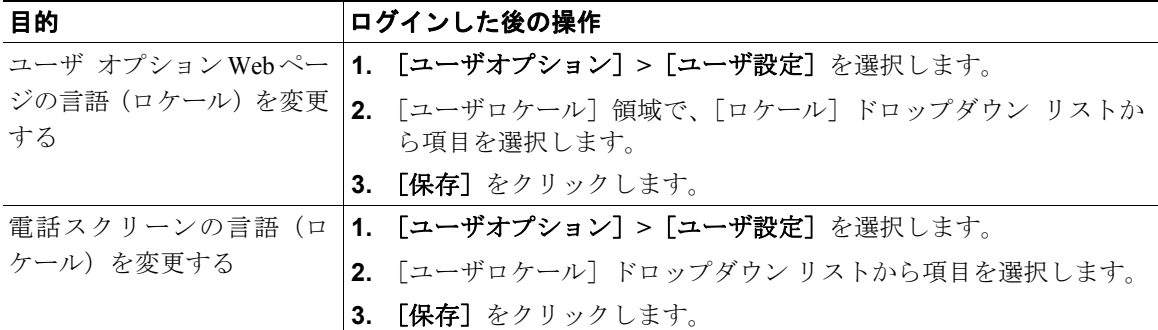

#### ヒント

PIN とパスワードでは、アクセスできる機能およびサービスが異なります。たとえば、電話機で Cisco エクステンション モビリティまたはパーソナル ディレクトリにログインするには、PIN を使用します。 パーソナル コンピュータでユーザ オプション Web ページおよび Cisco WebDialer にログインするには、 パスワードを使用します。詳細については、システム管理者にお問い合せください。

### **Web** での回線設定の制御

回線設定は、電話機の特定の電話回線(電話番号)に影響を及ぼします。回線設定には、コール転送、 ボイス メッセージ インジケータ、呼出音のパターン、および回線ラベルが含まれます。

電話機でその他の回線設定を直接設定できます。

- **•** プライマリ電話回線のコール転送を設定する:P.29 の「別の電話番号へのすべてのコールの転送」 を参照
- **•** 呼出音、表示、およびその他の電話機モデル固有の設定を変更する:P.54 の「電話機の設定の変 更」を参照

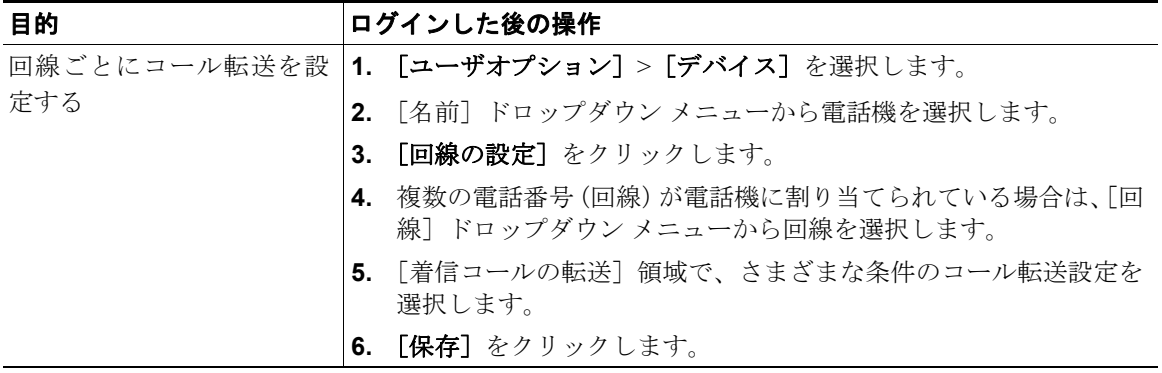

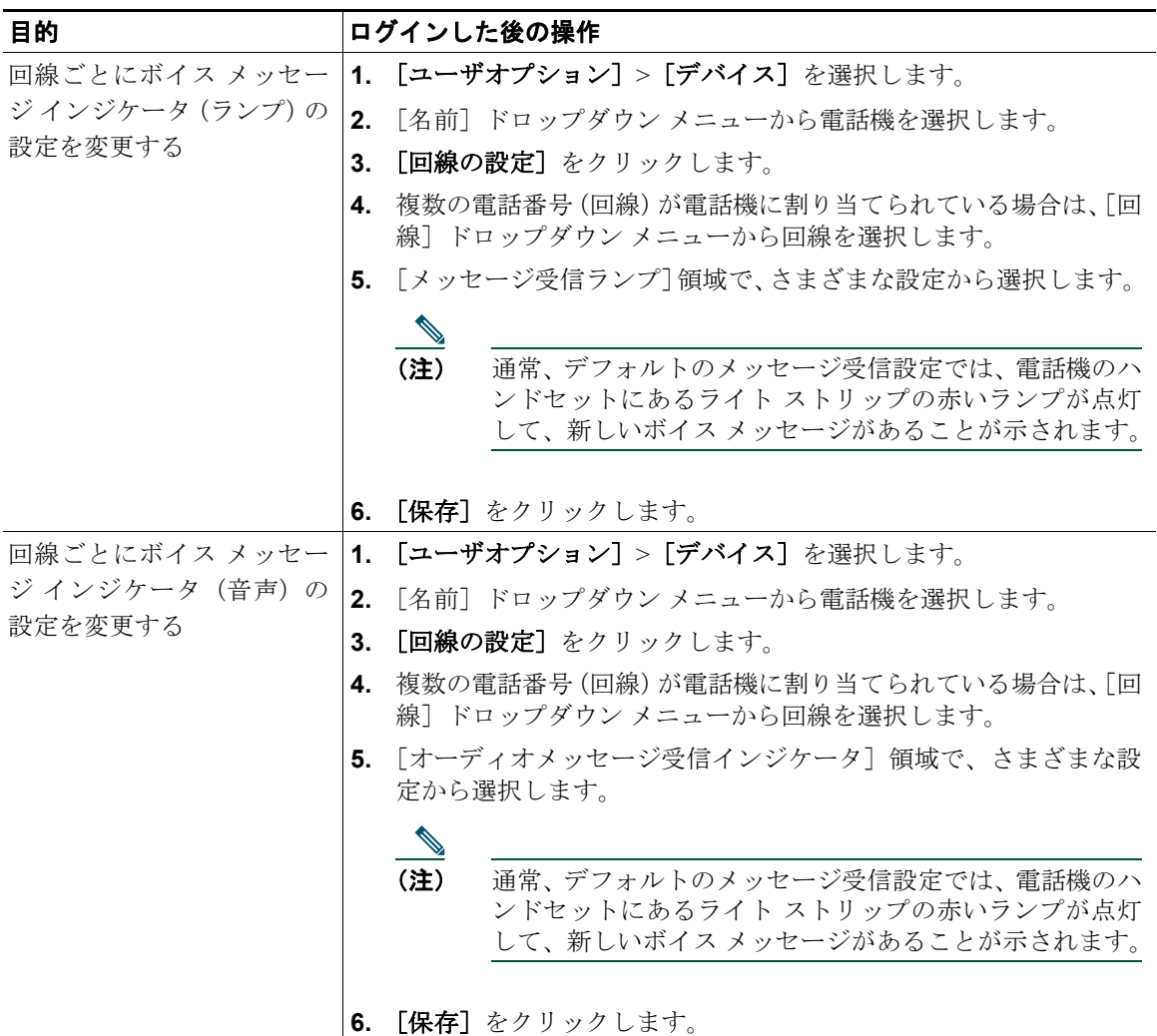

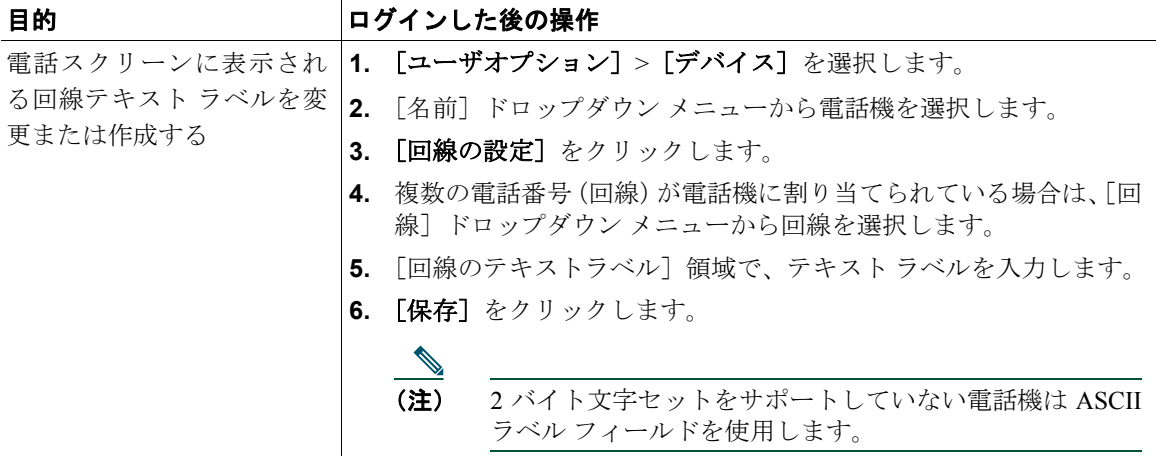

# モバイル コネクト用の電話機とアクセス リストの設定

Cisco Mobile Connect を使用する場合は、デスクの電話機と同じ電話番号を使用して発信や着信ができ るように、携帯電話や他の電話機を追加する必要があります。これらの電話機をリモート接続先と呼 びます。また、特定の番号からのコールが携帯電話に送信されるのを制限または許可するためのアク セス リストを定義することもできます。

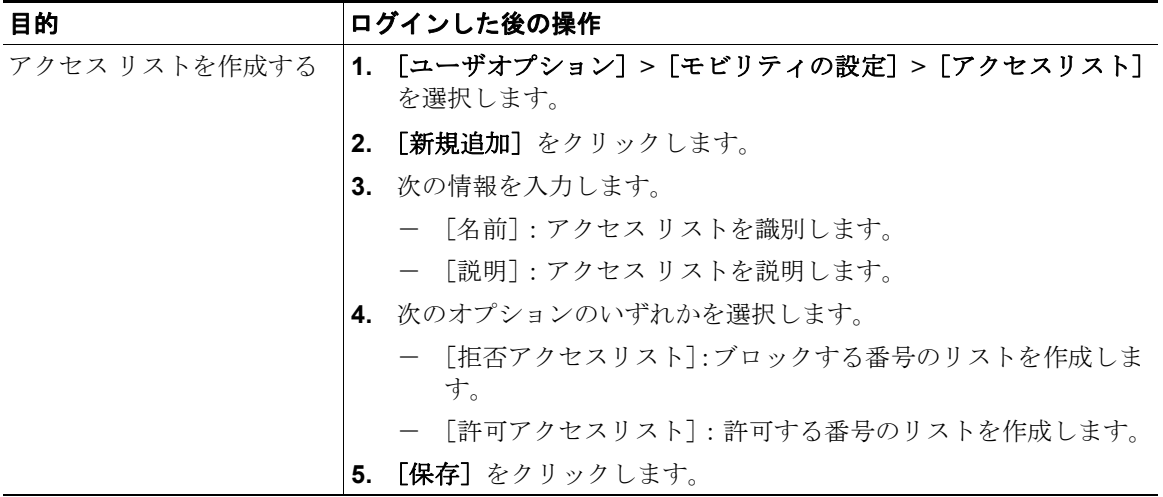

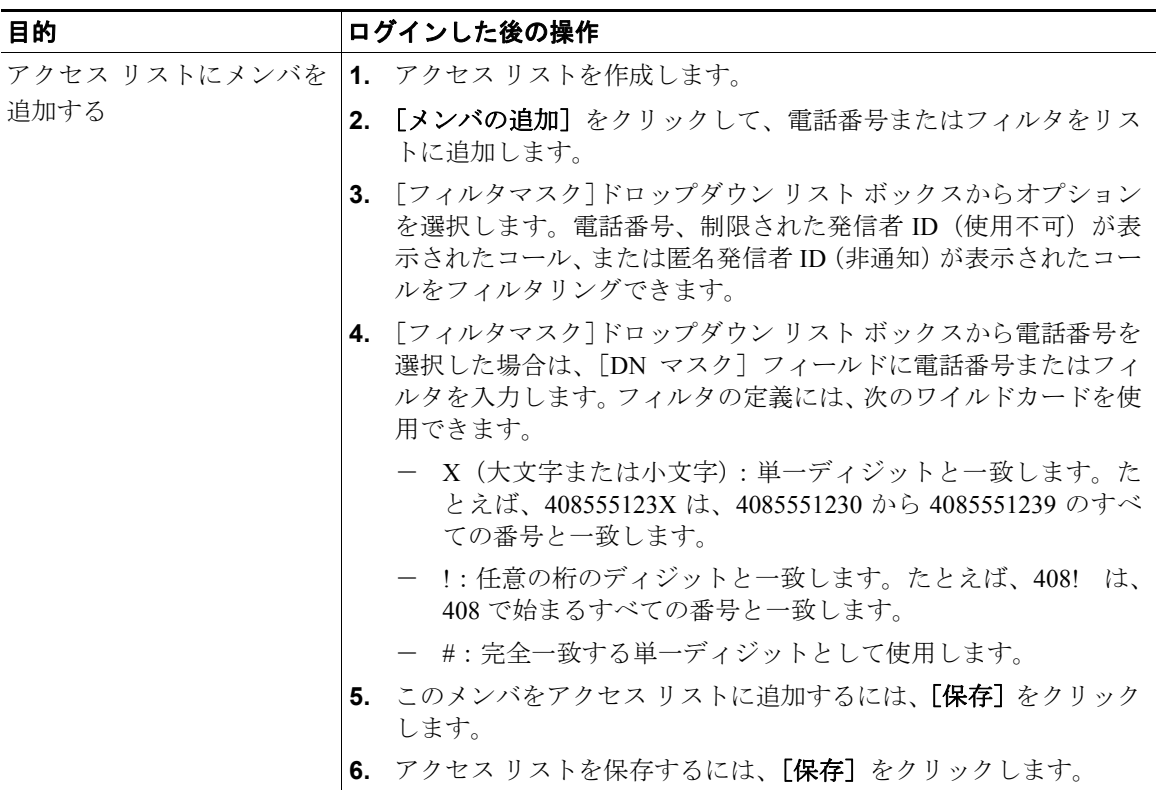

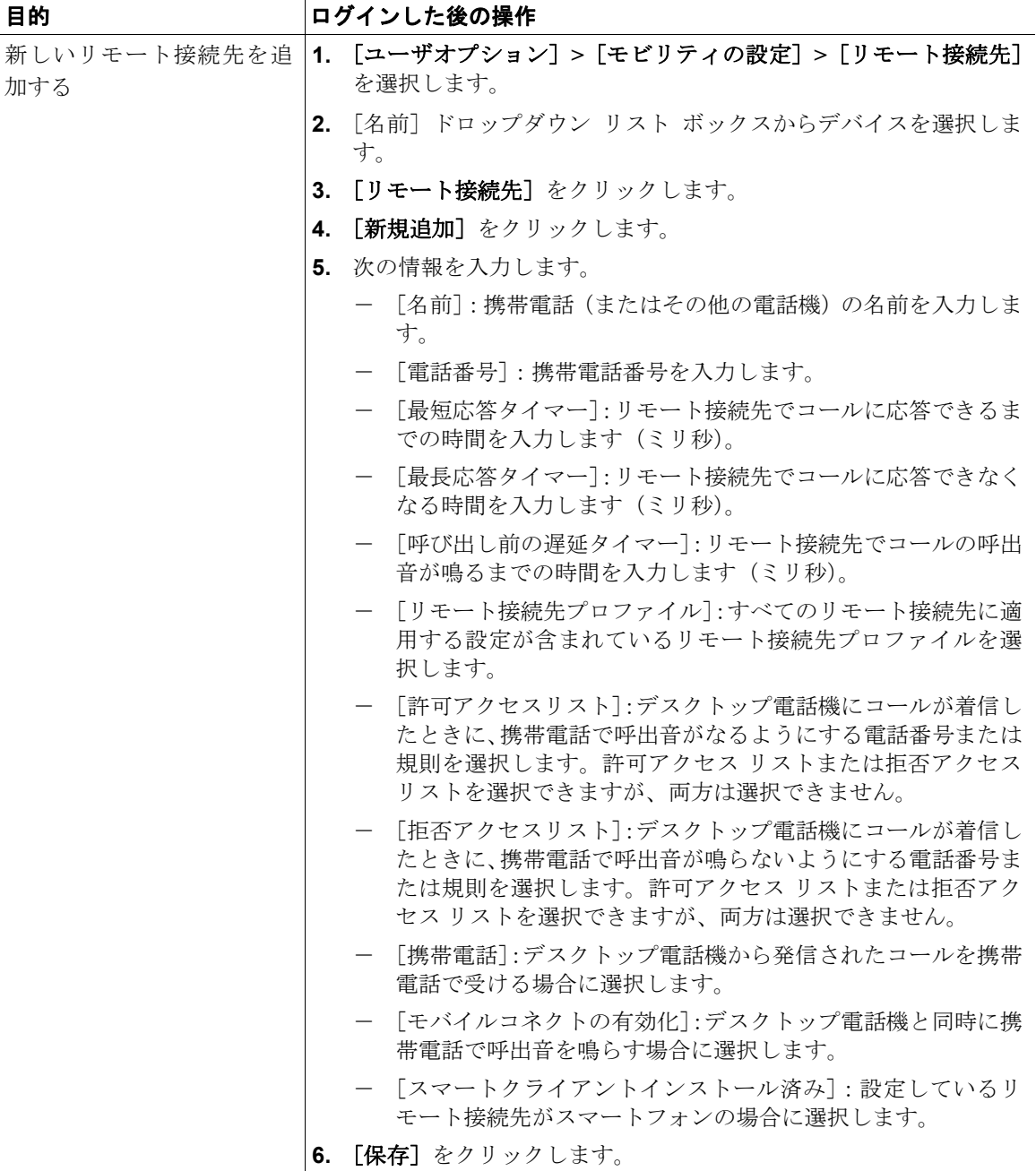